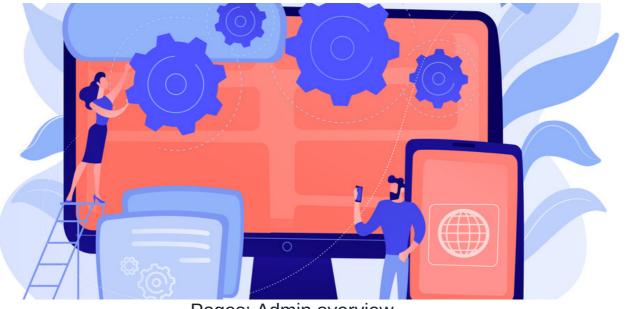

Pages: Admin overview

The guide will provide an overview of the admin area of the Pages application.

We will go through the following configuration options:

- Sites
- Permissions
- Components

To learn more about the front-end of the Pages applications, check out our Pages: Front-End Overview.

### The admin side & pages permissions

To access the admin panel of the Pages application, you will need to be granted permission as a Pages admin first.

As a Pages admin, you will be able to configure the areas covered in this guide.

For more information on how to assign a Pages application admin, click here.

# **Admin side of pages**

Head to Admin > Pages.

The first area you will enter will present all existing Sites.

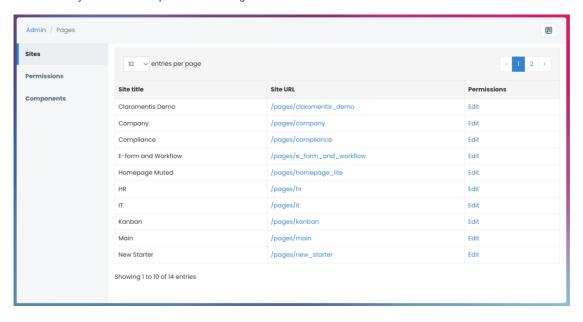

You can visit the Site by clicking on the Site URL and manage each Site permissions by clicking Edit.

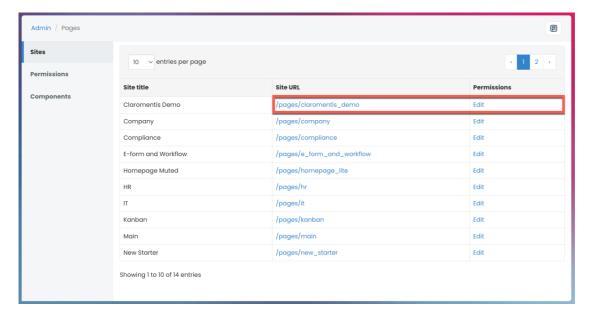

## Site permissions

The Sites section allows you to define the user(s) who can manage the Site.

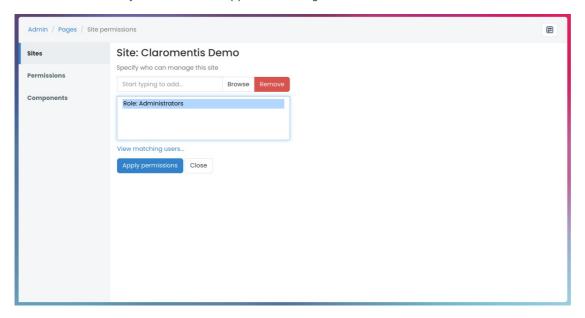

Having Manage Site permissions allows a user to view, edit, & delete the Site from the front-end of the Pages application (Application > Pages).

Users can also manage the Site properties, add or delete pages, and edit permissions for all pages nested within the Site.

Reminder: Please ensure only appropriate users have permission to manage a Site.

For more information on Pages permission levels, please check out our guide on Page Permissions.

#### **Permissions**

The Permissions section allows you to define the user(s) who can create a Site.

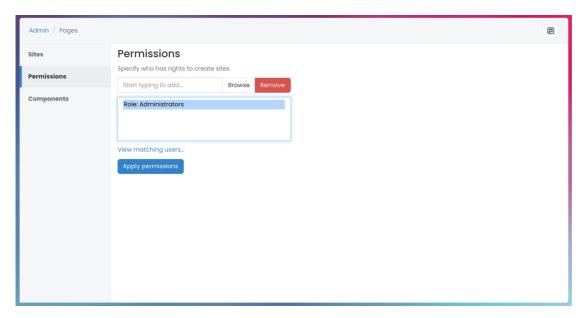

Having Create Site permissions allows a user to create new Sites from the front-end of the Pages application.

Users can then manage the Site properties, add or delete pages, and edit permissions for all pages nested within the Site.

For more information on how to create sites, please check out our guide on Creating pages.

#### **Components**

The Components section is where you can create, import, edit, or delete custom components.

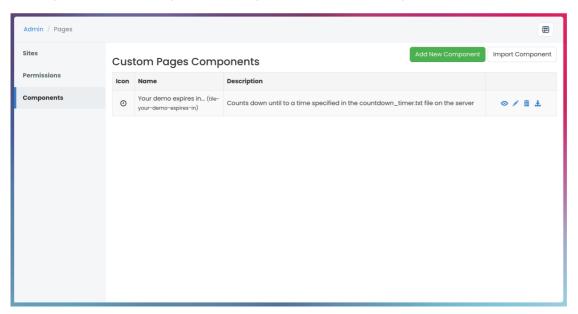

Components refer to application widgets that can be added to your pages.

There are a variety of components to choose from as standard. However, you can create a custom component that is specific to your intranet.

 $For more information on custom components, please refer to our guide on {\tt Creating Custom Components}.$ 

For more information on available components, check out our guide on Pages Component.

Please note: Custom components are created & managed client-side. If you require assistance with building a custom component, please submit a change request.

Last modified on 1 December 2023 by Hannah Door

Created on 10 August 2023 by Veronica Kim Tags: admin, intranet, pages, site, user guide, administrator